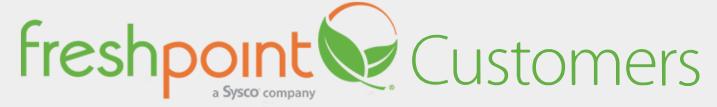

# **Account Activation Instructions**

Follow these steps to create a login for SuppliesOnTheFly.com

**Step 1:** Go to the website https://www.suppliesonthefly.com.

**Step 2:** Click on the "Activate your account" link

**Step 3:** Enter the required information

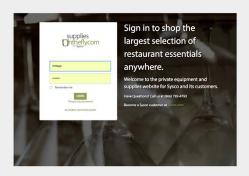

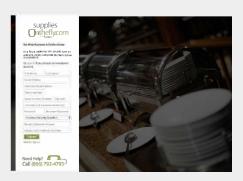

# First and Last Name:

Can be 1 to 32 characters, and can contain any combination of case sensitive letters or numbers.

## **Email Address:**

Enter any email address you would like us to keep on file. Order confirmations will be sent to this email address.

## **Phone Number:**

Enter your business phone number.

#### **Account Number:**

Enter your FreshPoint customer account number.

# Zip Code:

Enter your business billing zip code.

### **User Name:**

This field will automatically populate with your email address if it is not currently is use.

#### Password:

Enter and re-enter password.

# **Choose a Security Question:**

Select a question and type your answer in the field below.